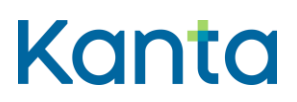

Omatietovaranto

## Resurssin muokkauksen käyttötapauskaavion tekstimuotoinen kuvaus

Tässä dokumentissa kuvataan tekstimuotoisena resurssin muokkauksen käyttötapauskaavion sisältö.

- 1. Käyttäjä haluaa muokata hyvinvointietoa.
- 2. Jos sovelluksella ei ole voimassaolevaa tokenia, haetaan access token.
- 3. Sovellus lähettää resurssipalvelimelle muokkauspyynnön tietyn käyttäjän resurssista, joka on jo tallennettu Omatietovarantoon. Muokkauspyynnön mukana on toimitettava access token.
- 4. Tarkistetaan, onko muokkauspyyntö tuettu (Lue lisää Omatietovarannon tuetuista [interaktioista CapabilityStatementista, siplifier.net, englanniksi\)](https://simplifier.net/finnishphr/capabilitystatement3) ja edetään seuraavasti:
	- a. Jos muokkauspyyntö ei ole tuettu, muokkauksen käsittely keskeytyy ja Omatietovarannon resurssipalvelin palauttaa paluuviestin.
	- b. Jos muokkauspyyntö on tuettu, Omatietovarannon resurssipalvelin tarkistaa, että sovelluksella ja käyttäjällä on oikeus muokata resurssia.
- 5. Käyttäjän ja sovelluksen oikeuksista riippuen edetään seuraavasti:
	- a. Jos sovelluksella ja käyttäjällä ei ole oikeutta muokata resurssia, muokkauksen käsittely keskeytyy ja resurssipalvelin palauttaa paluuviestin.
	- b. Jos sovelluksella ja käyttäjällä on oikeus muokata resurssia, resurssipalvelin validoi muokattavan resurssin ja suorittaa muokkauspyynnön. Lisätietoa validoinnista: Resurssi validoidaan FHIR-standardin mukaista profiilia ja palvelimen omia validointisääntöjä vasten. [Lue lisää FHIR-standardin mukaisista](https://www.hl7.org/fhir/structuredefinition.html)  [profiileista \(hl7.org, englanniksi\).](https://www.hl7.org/fhir/structuredefinition.html)
- 6. Resurssipalvelin palauttaa vastaussanoman sovellukselle.
- 7. Sovellus ottaa vastaan muokkauksen tiedot.

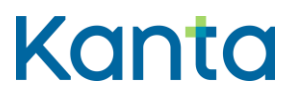

Omatietovaranto

8. Sovellus ilmoittaa käyttäjälle muokkauksen onnistumisesta.

## Versiohistoria

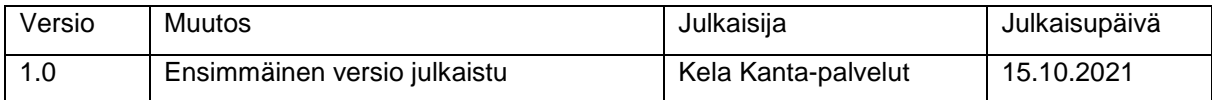